Open an Excel spreadsheet, click the "Data" tab, "From Other Sources", and then "From Microsoft Query".

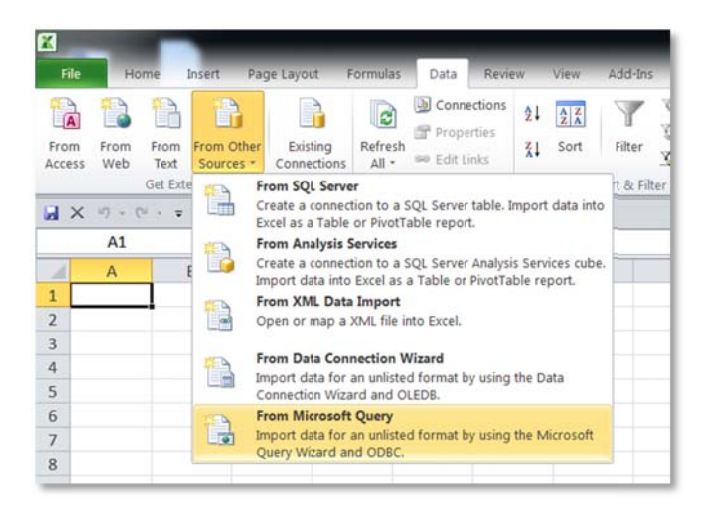

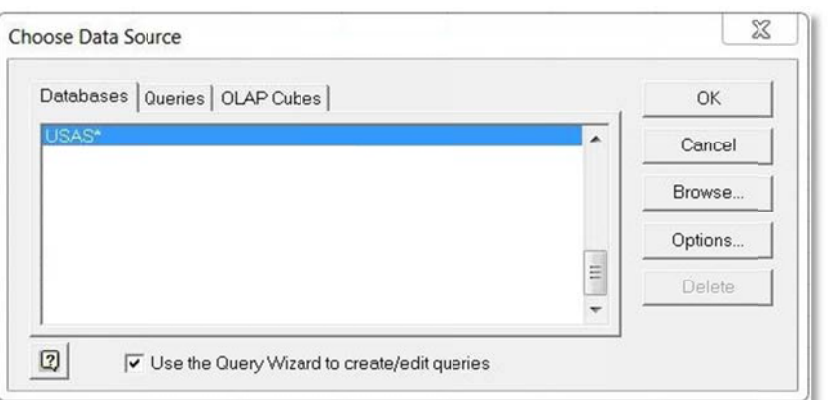

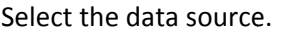

Click [OK].

Enter the User Name and Password.

Click [OK].

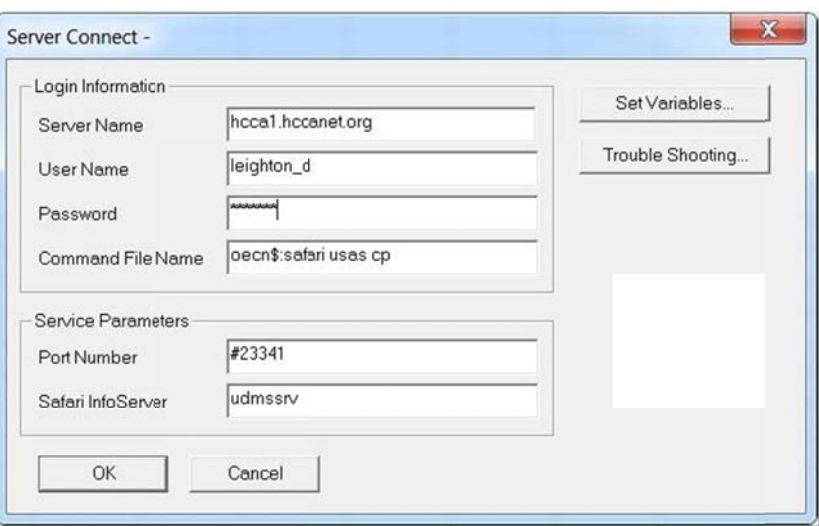

This message is displayed while your computer is establishing a connection to the server.

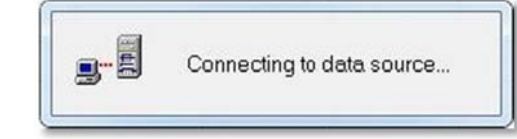

The list of definitions on the server will be displa yed.

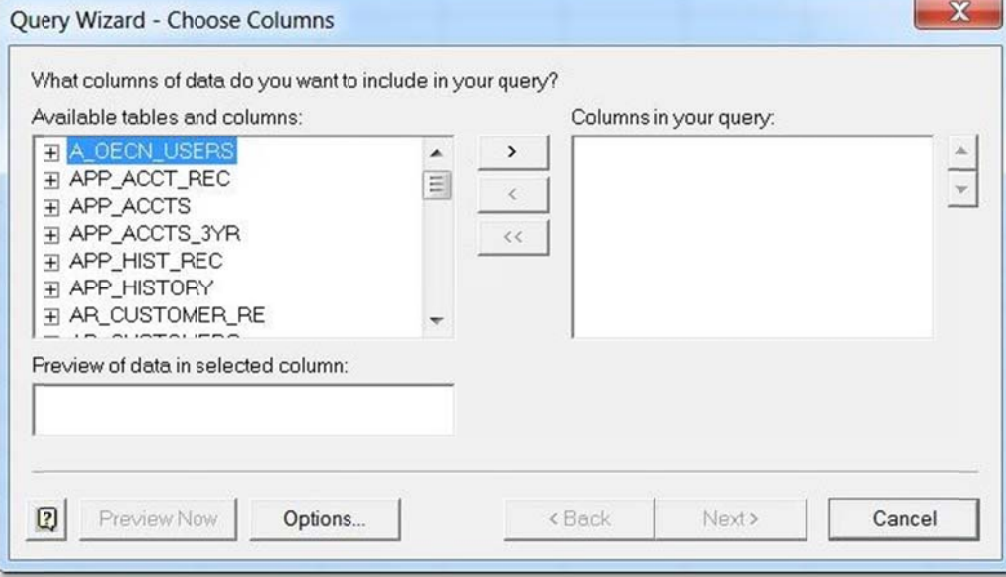

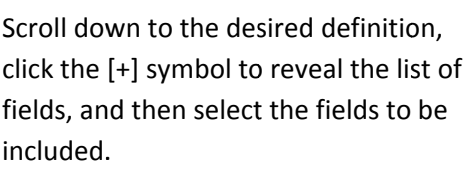

included.<br>Click [Next].

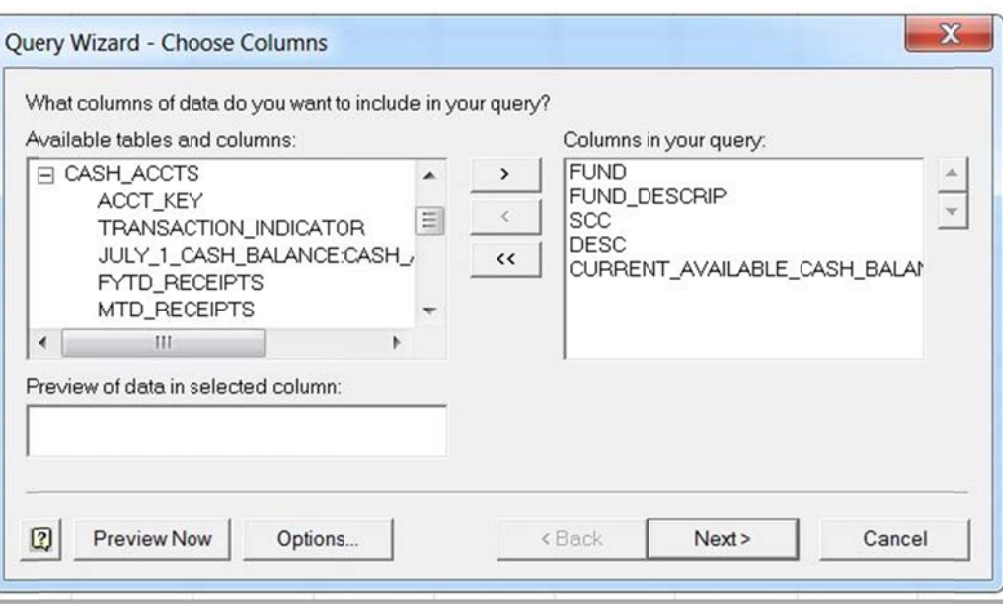

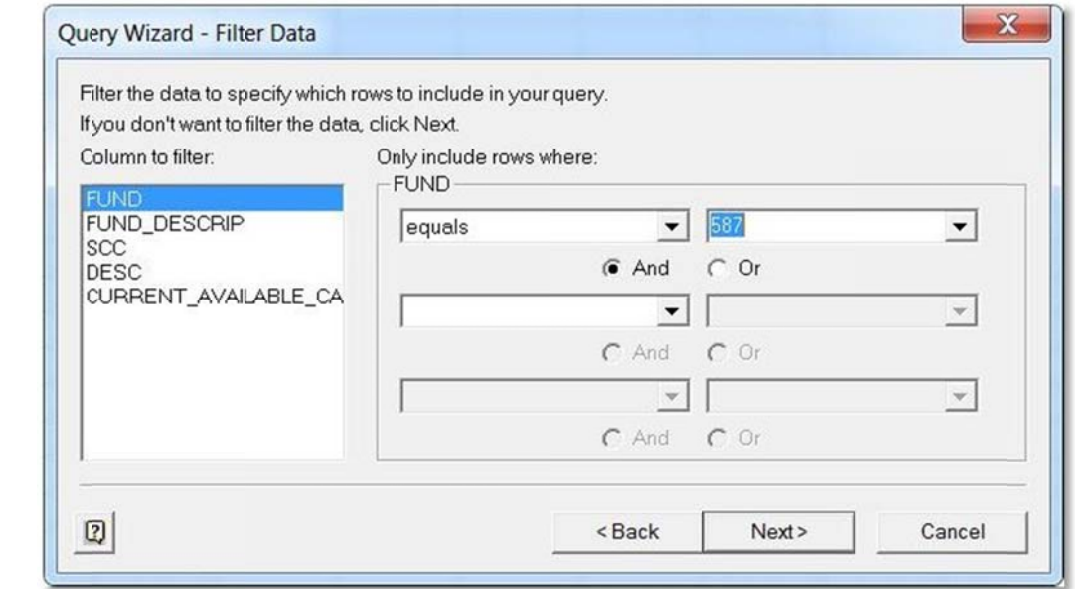

Criteria can be used to filter the data.

Criteria can be entered for multiple fields. le<br>e

Select the field, and then enter the criteria v alue.

Click [Ne xt].

Multiple sort options can be specif fied as well.

Click [Ne xt].

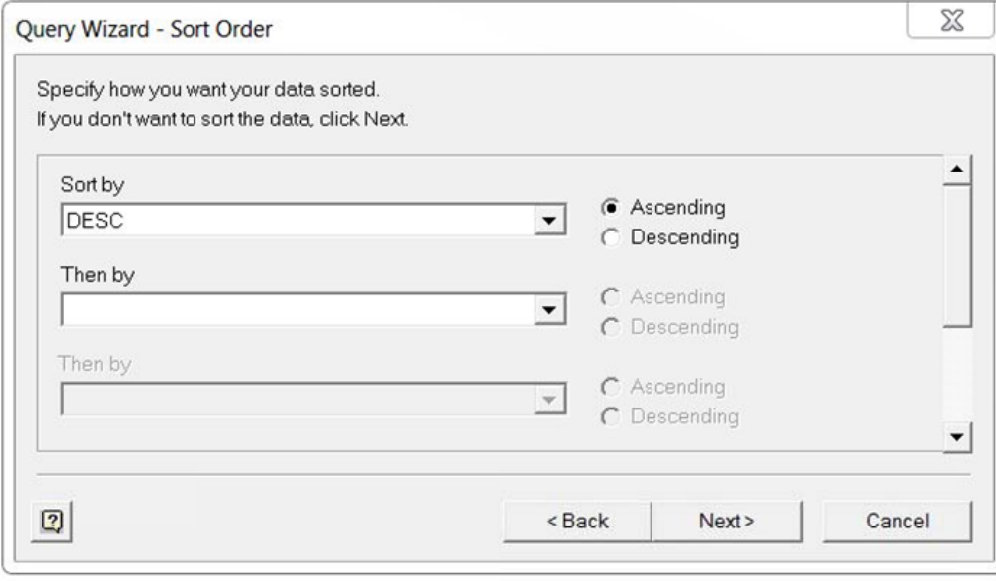

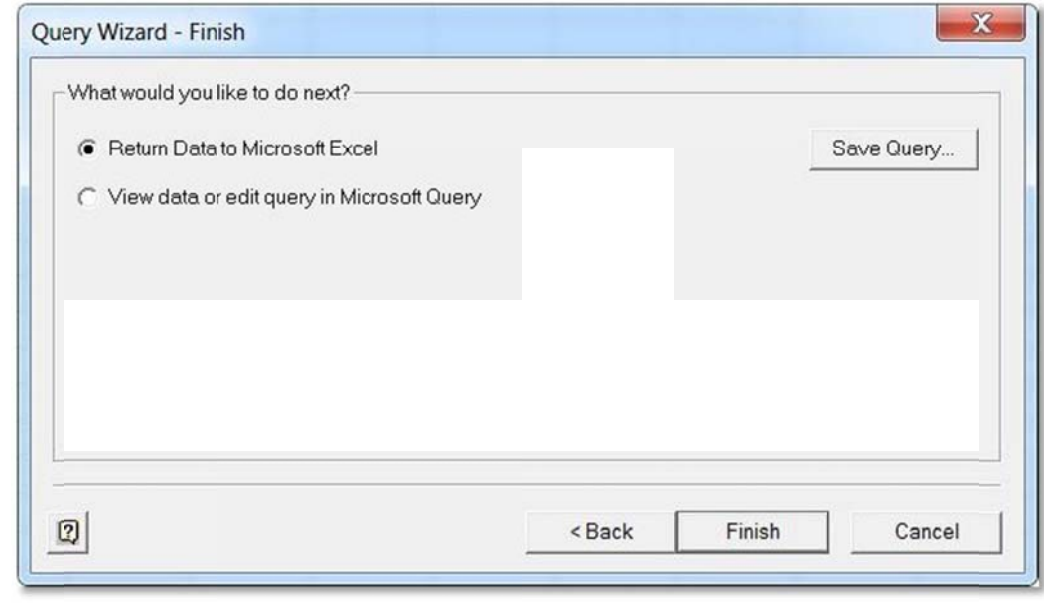

By default, the data will be inserted starting at cell "A1". An alternate starting p position can b be selected if desired.

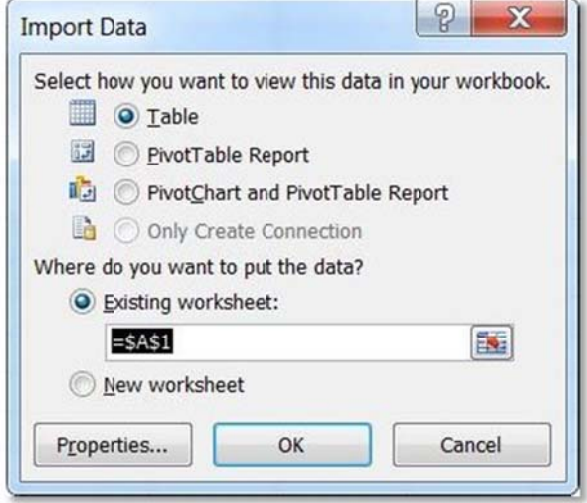

Click [Fin ish], and the data will be retrieved from the server.

The queried data will be inserted into the spreadsheet starting in the cell specified...

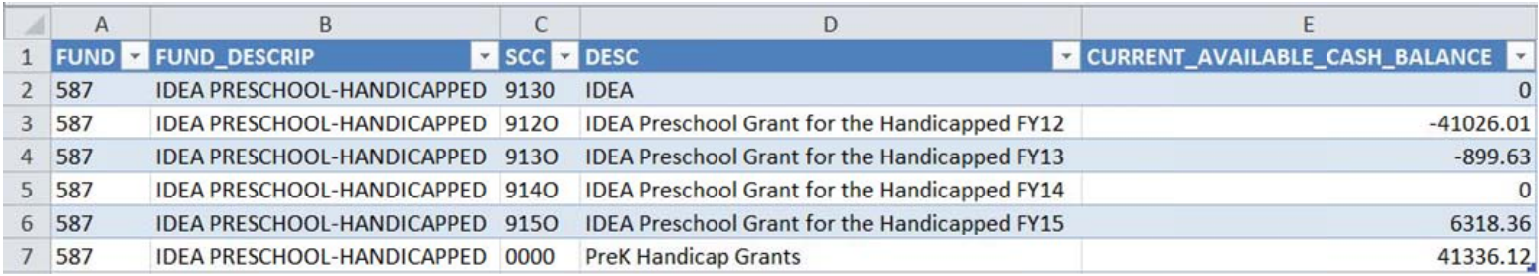

To refresh the data from the server, simply click the "Refresh All" icon.

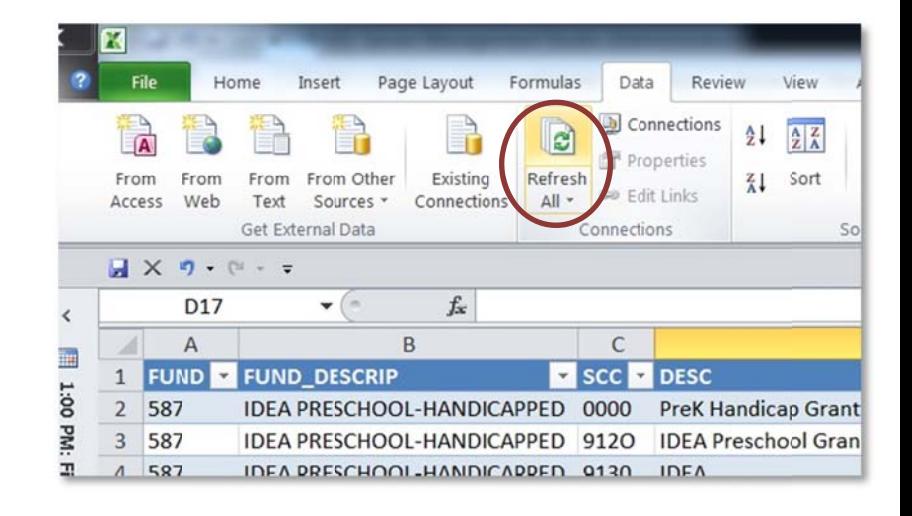